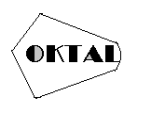

# **IMPLEMENTASI SISTEM MONITORING HOTSPOT JARINGAN KOMPUTER PADA KOST PINANGGA TANGERANG SELATAN DENGAN METODE**  *PEER CONNECTION QUEUE* **(PCQ)**

#### **Muhamad Syaiful Anwar1\* , Dede Sahrul Bahri<sup>1</sup>**

<sup>1</sup>Fakultas Ilmu Komputer, Teknik Informatika, Universitas Pamulang, Jl. Raya Puspiptek No. 46, Kel. Buaran, Kec. Serpong, Kota Tangerang Selatan. Banten 15310, Indonesia Email: 1\*muhamadsyaifulanwar02@gmail.com, <sup>2</sup>dosen00271@unpam.ac.id (\* : coressponding author)

**Abstrak**− Kost Pinangga merupakan tempat kost yang menyediakan tempat tinggal sementara yang terdiri dari beberapa kamar yang banyak ditempati oleh para mahasiswa STAN. Selain itu Kost Pinangga memiliki salah satu fasilitas internet atau wifi yang dapat dipakai oleh penghuni Kost Pinangga. Namun penggunaan internet secara bersamaan mengakibatkan jaringan tidak terbagi rata pada semua user, maka diperlukan adanya manajemen bandwidth. Untuk itu diperlukannya bandwidth management untuk mengatur setiap data yang lewat, sehingga pembagian bandwidth menjadi merata dengan menggunakan metode PCQ (Peer Connection Queue). Dalam penelitian ini dilakukan Analisa perbandingan antara menggunakan metode PCQ (Peer Connection Queue) untuk mengoptimasikan bandwidth internet, menganalisis QoS (Quality of Service) manajemen bandwidth dari segi throughput, delay, jitter dan packet loss. Hasil dari penilitan ini menunjukan bahwa kualitas jaringan dengan menggunakan metode PCQ (Peer Connection Queue) lebih optimal, dikarenakan pembagian bandwidth akan terbagi secara merata pada setiap user.

**Kata Kunci:** Bandwidth, Quality of Service, Peer Connection Queue

*Abstract− Kost Pinangga is a boarding house that provides temporary housing consisting of several rooms that are occupied by STAN students. In addition, Kost Pinangga has one of the internet or wifi facilities that can be used by residents of Pinangga Boarding House. However, the use of the internet simultaneously results in an undivided network on all users, so bandwidth management is needed. For this reason, bandwidth management is needed to manage every data that passes, so that the bandwidth division becomes evenly distributed using the PCQ (Peer Connection Queue) method. In this study, a comparative analysis was carried out between using the PCQ (Peer Connection Queue) method to optimize internet bandwidth, analyzing QoS (Quality of Service) bandwidth management in terms of throughput, delay, jitter and packet loss. The results of this research show that network quality using the PCQ (Peer Connection Queue) method is more optimal, because the bandwidth division will be divided evenly in each user.*

*Keywords: Bandwidth, Quality of Service, Peer Connection Queue*

### **1. PENDAHULUAN**

Teknologi jaringan saat ini telah berkembang dengan pesat. Berbagai macam teknologi telah dikembangkan untuk membantu manusia dalam berkomunikasi. Pada era tahun 80-an teknologi jaringan *computer* hanya mengandalkan teknologi jaringan berbasis kabel, saat ini teknologi tersebut mulai banyak di tinggalkan karena beberapa keterbatasannya, seperti besarnya biaya yang harus dikeluarkan oleh organisasi jika menggunakan teknologi ini (*wired network*), selain itu teknologi ini juga diperhatikan mulai banyak perusahaan yang mulai menerapkan teknologi tanpa kabel (*wireless*) atau yang biasa disebut degan *Wireless fidelity* (Wifi) (Arief, 2007).

Penggunaan internet secara massal mengakibatkan menurunya performansi jaringan seiring dengan bertambahnya pengguna jaringan. Cara yang dapat ditempuh untuk mengurangi penurunan performansi jaringan yaitu dengan melakukan manajemen *bandwidth.* Manajemen *bandwidth* sangat penting dalam pengaturan alokasi *bandwidth* yang akan diberikan kepada user untuk menghindari perebutan alokasi *bandwidth* yang ada dijaringan. MikroTik *RouterOS* merupakan OS turunan dari distro linux Debian yang khusus digunakan sebagai *router* dan *gateway.* MikroTik memiliki QoS yang digunakan untuk mengatur penggunaan *bandwidth* secara rasional . Management bandwidth ini diharapkan dapat membagi bandwidth sesuai dengan kelas pengguna dan melihat pada kebutuhanya sehingga tidak mengganggu aktivitas akses pengguna yang lain. Dengan manajemen

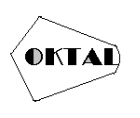

*bandwidth*, dapat dilakukan pengaturan *bandwidth* sesuai dengan kebutuhan. Penelitian ini membahas tentang manajemen *bandwidth* dengan memanfaatkan mikrotik sebagai *Router*. Pemanfaatan Mikrotik ini juga digunakan untuk manajemen *bandwidth*, kestabilan dan efisiensi *software* manajemen *bandwidth* serta keuntungan penggunaan mikrotik *RouterOS* untuk manajemen *bandwidth* (Husni, 2021).

Mulai dari layanan komunikasi yang tidak membutuhkan layanan *real time* seperti *mail, ftp, telnet* sampai layanan komunikasi yang membutuhkan layanan real time seperti *streaming voice, video* dan sebagainya. Tiap-tiap layanan mempunyai karakteristik penggunaan jaringan yang berbeda-beda, maka manajemen *bandwidth* sangat diperlukan, metode manajemen *bandwidth* yang dapat digunakan atau diterapkan pada *client* yaitu metode *Per Connection Queue* (PCQ) (Niall, 2004).

Kost adalah salah satu penyedia tempat tinggal sementara yang terdiri dari beberapa kamar dan setiap kamar menyediakan fasilitas yang ditawarkan atau disediakan dan juga memiliki harga yang telah ditentukan oleh pemiliki kost-an. Kost pinagga terletak di wilayah bintaro sektor 5 yang biasanya disewakan oleh mahasiswa STAN (Sekolah Tinggi Akutansi Negara), kelebihan dari kost pinangga menawarkan sebuah fasilitas *Wifi* yang digunakan untuk penunjang pembelajaran kampus dan untuk mengakses media sosial.

Mahasiswa STAN sering mengeluhkan penggunaan internet lemot yang disebabkan oleh banyaknya *user* yang mengakses internet secara bersamaan, oleh sebab itu mengakibatkan pembagaian *bandwith* hog yang berlebihan di satu pihak. Banyaknya mahasiswa menggunakan internet secara bersamaan sehingga pemilik kost-an sulit untuk mengatur bandwith internet, maka dari itu pemilik kost-an membutuhkan sebuah aplikasi yang dapat digunakan untuk mengatur bandwith dengan mudah.

Salah satu solusi dari permasalahan tersebut adalah dengan mengimplementasi maka dilakukanlah pembagian bandwidth. Salah satu metode antrian yang digunakan untuk pembagian bandwidth yaitu menggunakan metode antrian *Per Connection Queue* yang tersedia dalam mikrotik. Metode ini dapat dilakukan untuk kondisi beberapa *client* dan sangat merepotkan jika harus membuat rule, sehingga *Per Connection Queue* ini dapat membatasi *bandwidth user* secara merata dalam meningkatkan manajemen jaringan.

Berdasarkan permasalahan yang ada peneliti ingin mengangkat judul "Implementasi Sistem Monitoring Hotspot Jaringan Komputer Pada Kost Pinangga Tangerang Selatan Dengan Metode Peer Connection Queue (PCQ). Berdasarkan permasalahan yang ada peneliti ingin mengangkat judul "Implementasi Sistem Monitoring Hotspot Jaringan Komputer Pada Kost Pinangga Tangerang Selatan Dengan Metode Peer Connection Queue (PCQ). Dari latar belakang yang telah penulis uraikan sebelumnya, maka dapat diidentifikasi masalah-masalah sebagai berikut:

- a. Belum adanya pemahaman bagaimana cara mengatur bandwith internet oleh pemilik kost pinangga.
- b. Banyaknya jumlah mahasiswa yang menggunakan internet secara bersamaan menyebabkan terjadinya penggunaaan *bandwidth* tidak maksimal.

## **2. METODOLOGI PENELITIAN**

### **2.1 Metode Pengumpulan Data**

Untuk mendapatkan data-data dalam penelitian ini ada beberapa metode yang digunakan dalam pengumpulan data yaitu menggunakan metode pengumpulan data di antaranya adalah:

- a. Metode Pengamatan (O*bservasi*)
	- Yaitu dengan cara melakukan pengamatan langsung terhadap obyek penelitian mengenai informasi sekolah untuk mendapatkan data yang aktual.
- b. Metode Wawancara (*Interview*)
	- Yaitu mengumpulkan data dengan cara bertatap muka langsung dengan melakukan Tanya jawab atau wawancara langsung dengan guru dan staf.
- c. Studi Pustaka

Mempelajari secara teori tentang permasalahan dan hal-hal terkait lainnya melalui buku-buku literature serta hasil penelitian sebelumnya sebagai bahan referensi bagi peneliti.

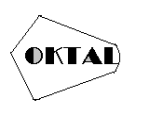

### **2.2 Metode Implementasi Sistem**

Dalam penelitian ini penulis menggunakan pendekatan terhadap model pengembangan Network Development Life Cycle (NDLC). NDLC mendefinisikan siklus proses pengembangan sistem jaringan komputer (Haris, Suhartono, & Herlawati, 2018)

Tahap-tahapan yang ada pada metode NDLC adalah sebagai berikut :

- a. Analisis (*Analysis*), tahap analis dilakukan dengan melakukan Analisa permasalahan yang dihadapi, analisa keinginan user dan kebutuhan perangkat yang akan digunakan.
- b. Perancangan (*Desaign*), tahap desain dilakukan dengan membuat rancangan desain sistem serta rancangan topologi jaringan yang akan digunakan dalam melakukan manajemen bandwidth.
- c. Simulasi (*Simulation Prototype*), tahap simulasi dilakukan untuk menerapkan hasil konfigurasi melalui pengujian dengan skala kecil. Pengujian simulasi ini menggunakan koneksi paket data dari internet service provider (ISP) melalui smartphone pribadi.
- d. Implementasi (*Implementation*), tahap implementasi dilakukan dengan melakukan pengujian ulang konfigurasi yang berhasil diuji pada tahapsebelumnya dengan skala yang lebih besar. Pengujian pada tahap ini menggunakan koneksi internet melalui jaringan wifi yang telah berlangganan pada salah satu internet service provider.
- e. Pengawasan (*Monitoring*), tahap ini dilakukan untuk melakukan monitoring kepada bandwidth management yang telah diterapkan sehingga dapat diketahui jika terdapat masalah dan juga mengetahui konfigurasi yang membutuhkan penyesuaian atau perbaikan sehingga bandwidth management dapat berjalan sesuai dengan tujuan yang ada pada tahap analisis.
- f. Pengelolaan (*Management*), tahap ini merupakan tahap terakhir dalam metode NDLC dimana dilakukan beberapa pengembangan bandwidth management agar selalu dapat berjalan sesuai dengan perkembangan kebutuhan user.

### **2.3 Perancangan Diagram**

Untuk membahas perancangan diagram yang akan di monitoring jaringan komputer melalui winbox membutuhkan *flowchart* guna mempermudah dan memahami alur pengujian.

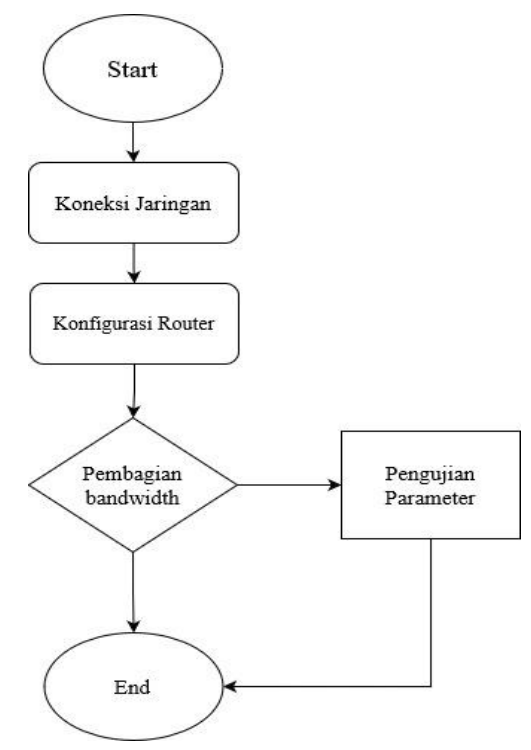

**Gambar 1.** *Flowchart* Perancangan

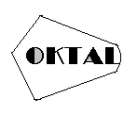

# **3. ANALISA DAN PEMBAHASAN**

### **3.1 Analisa Sistem**

Menurut Mulyani (2016:38) menyimpulkan: Analisis sistem merupakan suatu teknik penelitian terhadap sebuah *system* dengan menguraikan komponen komponen pada sistem tersebut dengan tujuan untuk mempelajari komponen itu sendiri serta keterkaitannya dengan komponen lain yang membentuk sistem sehingga didapat sebuah keputusan atau kesimpulan mengenai sistem tersebut baik itu kelemahan atau kelebihan dari sistem.

Dengan demikian analisis sistem mempunyai artian berupa perangkat yang menganalisa adanya suatu permasalah untuk memudahkan kinerja dalam sebuah organisasi untuk mencapai suatu tujuan.

### **3.2 Analisis Sistem Berjalan**

Pada tahapan sistem yang berjalan jaringan internet yang ada di Kost Pinangga menggunakan ISP (*Internet Service Provider*) dari Indihome dengan kecepatan 20Mbps. Kecepatan Bandwidth terbagi kedalam dua jaringan yaitu jaringan LAN (*Local Area Network*) dan jaringan WAN (*Wide Area Network*). Penggunaan jaringan yang ada di Kost Pinangga belum ada pemerataan pembagian bandwidth sehingga apabila salah satu *user* menggunakan internet secara berlebih untuk keperluan *download* file dengan kapasitas besar atau *streming* online, maka salah satu *user* mengakibatkan tidak dapat melakukan *browsing.*

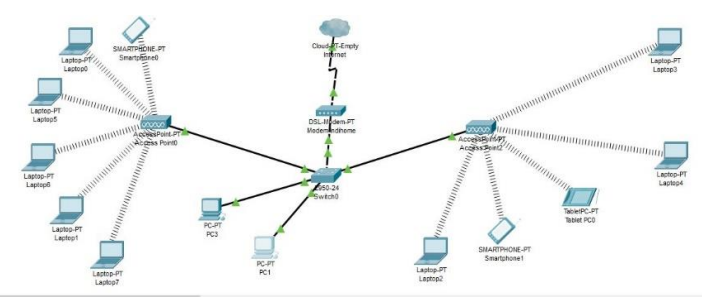

**Gambar 2.** Topologi Jaringan Sebelum Menggunakan Mikrotik

### **3.3 Analisis Sistem Usulan**

Sistem jaringan yang diusulkan adalah menggunakan Router Mikrotik untuk mengontrol dan memantau *user* yang terhubung ke jaringan internet yang bisa membatasi *bandwidth.* Sehingga dapat menghindari pembagian *bandwidth* secara tidak merata dan dapat mengoptimalkan jaringan internet. Untuk menunjang pembagian *bandwidth* yang lebih merata dan stabil, digunakan metode PCQ (*Peer Connection Qeue*) metode ini merupakan salah satu metode manajemen *bandwidth* yang cukup mudah untuk digunakan, dimana PCQ bekerja dengan sebuah algoritma yang akan membagi *bandwidth* secara merata ke sejumlah *user* yang ada. Berikut topologi jaringan menggunakan Router Mikrotik dengan mengkonfigurasi pc admin sebagai *administrator* :

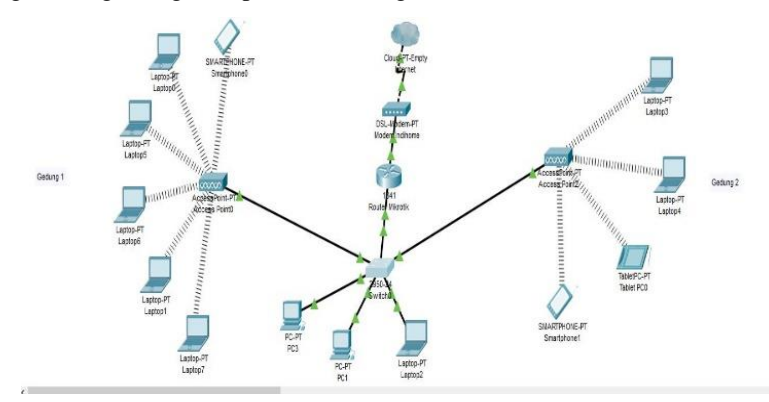

**Gambar 3.** Topologi Jaringan Menggunakan Router Mikrotik

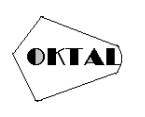

### **3.4 Perancangan Pengujian**

Pada penelitian ini akan dibangun sebuah sistem manajemen bandwidth jaringan menggunakan beberapa perangkat, perangkat keras dan perangkat lunak. Pada pengujian ini yang menjadi subjek penelitian adalah penggunaan metode Queue Tree dan Peer Connection Queue yang berada pada jaringan *Local Area Network* (LAN) dan *Wide Area Network* (WAN), yang mana akan dibuktikan apabila sistem sudah berjalan hingga pada step terahkir pengujian ini dengan melalukan pengukuran *Quality Of Service* terhadap sistem yang berjalan, salah satu awalan dalam membuat rancangan sistem yang berjalan adalah membuat atau membagi alamat IP pada sebuah jaringan.

### **3.5 Pembagian Alamat IP**

Berikut adalah tabel pembagian alamat IP pada jaringan menggunakan Router Mikrotik yang digambarkan pada tabel berikut:

| <b>Blok IP</b> | <b>Subnet Mask</b> | Gateway       | Keterangan     |
|----------------|--------------------|---------------|----------------|
| 192.168.100.0  | 255, 255, 255, 0   | 192.168.100.0 | Modem Indihome |
| 192.168.10.0   | 255, 255, 255, 0   | 192.168.10.1  | Lan            |
| 192.168.20.0   | 255, 255, 255, 0   | 192.168.20.1  | Wan            |

**Tabel 1.** Pembagian Alamat IP Address

Keterangan pembagian alamat IP *Address* pada *Tabel 1* :

- a. IP 192.168.100.0 untuk modem Indihome yang terhubung pada posisi sebelum Router Mikrotik
- b. IP 192.168.10.1 untuk DHCP Server yang terhubung pada posisi setelah Router Mikrotik berbasis Local Area Network (LAN).
- c. IP 192.168.20.1 untuk *Wireless Access Point* yang terhubung pada posisi setelah Router Mikrotik

### **4. IMPLEMENTASI**

#### **4.1 Spesifikasi**

Untuk membangun perancangan sistem ini, memerlukan perangkat keras (*Hardware)* dan perangkat lunak (*Software)* agar sistem bisa berjalan, untuk memenuhi pembagian *bandwidth* secara merata dengan menggunakan metode *Peer Connection Queue* dan *Queue Tree*.

### **4.1.1 Spesifikasi Perangkat Lunak**

Untuk memenuhi kebutuhan perancangan sistem penilitian maka dibutuhkan perangkat lunak (*Software*) sebagai berikut:

| Nama Software | Fungsi                                                                  |
|---------------|-------------------------------------------------------------------------|
| Windows 10    | Sebagai Operating System yang dipakai                                   |
| Winbox        | Sebagai Tools untuk membuat konfigurasi<br>pada Router Mikrotik         |
| Wireshrak     | Aplikasi yang digunakan untuk menguji<br>parameter OoS                  |
| Google Chrome | Sebagai search engine, streaming dan<br>mengukur kecepatan di speedtest |

**Tabel 2.** Spesifikasi Perangkat Lunak

### **4.2 Konfigurasi IP Address Mikrotik**

Setelah tersambung dengan modem dan laptop, Router Mikrotik harus dikonfigurasi terlebih dahulu agar laptop bisa terkoneksi ke internet. Konfigurasi Router Mikrotik dilakukan melalui aplikasi *winbox* 

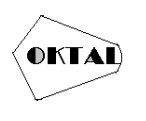

### **a. Login Aplikasi** *Winbox*

Langkah pertama yaitu membuka aplikasi *winbox* pada laptop yang beperan sebagai *administrator,* lalu login dengan mamasukan *username* yaitu admin dan kosongkan bagian *password* apabila ada tampilan Mac Address nya dibagian bawah maka klik dan tekan tombol *connect* maka secara otomatis akan terhubung ke mikrotik, seperti gambar dibawah berikut:

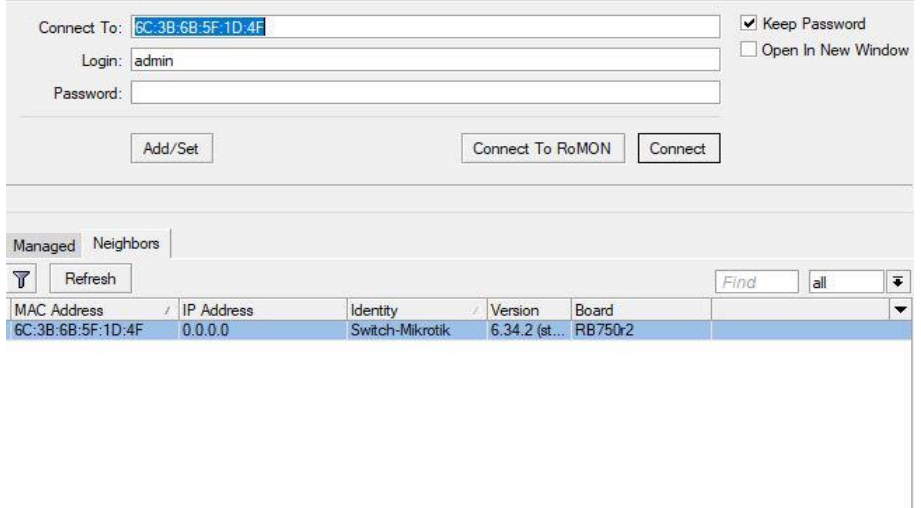

**Gambar 4.** Login Aplikasi Winbox

### **4.3 Pengujian Parameter**

Dalam pengujian parameter ini, dilakukan untuk mengetahui perbedaan secara lebih akurat kualitas kecepatan *bandwidth* sebelum dan setelah menggunakan *Queue tree* dan PCQ dalam *bandwidth management*. Parameter yang dicari adalah *Delay, Jitter, Throughput, dan Packet Loss*. Pengujian dilakukan oleh client menggunakan aplikasi *Wireshark* yang mana dalam data akan muncul secara otomatis setelah melakukan proses analisa.

### **4.3.1 Pengujian Menggunakan Wireshark**

Hasil *capture* data oleh *Wireshark* sebelum menggunakan metode Peer Connection Queue

|     |              |      | Apply a display filter <ctrl-></ctrl-> |                                        |               |  |                                                                                                    |  |                                                                                               |                      |                      |                           | $\rightarrow$<br>$\cdot$ | ÷ |
|-----|--------------|------|----------------------------------------|----------------------------------------|---------------|--|----------------------------------------------------------------------------------------------------|--|-----------------------------------------------------------------------------------------------|----------------------|----------------------|---------------------------|--------------------------|---|
| No. |              | Time |                                        | Source                                 |               |  | Destination                                                                                        |  |                                                                                               | Protocol Length Info |                      |                           |                          |   |
|     |              |      | 1 0.000000                             |                                        | 192.168.0.107 |  | 142.251.10.93                                                                                      |  | T15v1.2                                                                                       |                      | 93 Application Data  |                           |                          |   |
|     |              |      | 2 0.016490                             |                                        | 142.251.10.93 |  | 192.168.0.107                                                                                      |  | <b>TCP</b>                                                                                    |                      |                      | 60 443 → 59081 [ACK] Seq  |                          |   |
|     |              |      | 3 0.016490                             |                                        | 142.251.10.93 |  | 192.168.0.107                                                                                      |  | TLSv1.2                                                                                       |                      | 93 Application Data  |                           |                          |   |
|     |              |      | 4 0.059589                             |                                        | 192.168.0.107 |  | 142.251.10.93                                                                                      |  | <b>TCP</b>                                                                                    |                      |                      | 54 59081 → 443 [ACK] Seq  |                          |   |
|     |              |      | 5 0.119651                             |                                        | 192.168.0.107 |  | 142.251.10.93                                                                                      |  | TLSv1.2                                                                                       |                      | 739 Application Data |                           |                          |   |
|     |              |      | 6 0.119700                             |                                        | 192.168.0.107 |  | 142.251.10.93                                                                                      |  | TLSv1.2                                                                                       |                      | 153 Application Data |                           |                          |   |
|     |              |      | 7 0.119783                             |                                        | 192.168.0.107 |  | 142.251.10.93                                                                                      |  | TLSv1.2                                                                                       |                      | 243 Application Data |                           |                          |   |
|     |              |      | 8 0.137523                             |                                        | 142.251.10.93 |  | 192.168.0.107                                                                                      |  | <b>TCP</b>                                                                                    |                      |                      | 60 443 + 59081 [ACK] Seq. |                          |   |
|     |              |      | 9 0.139468                             |                                        | 142.251.10.93 |  | 192.168.0.107                                                                                      |  | TLSv1.2                                                                                       |                      | 135 Application Data |                           |                          |   |
|     |              |      | 10 0.139547                            |                                        | 142.251.10.93 |  | 192.168.0.107                                                                                      |  | TLSv1.2                                                                                       |                      | 85 Application Data  |                           |                          |   |
|     |              |      | 11 0.139562                            |                                        | 192.168.0.107 |  | 142.251.10.93                                                                                      |  | <b>TCP</b>                                                                                    |                      |                      | 54 59081 → 443 [ACK] Seq  |                          |   |
|     |              |      |                                        |                                        |               |  |                                                                                                    |  |                                                                                               |                      |                      |                           |                          |   |
|     | 0000         |      |                                        |                                        |               |  | 68 ff 7b b5 0e 7a 20 89 84 91 a2 43 08 00 45 00                                                    |  | $h \cdot f \cdot z$ + $\cdots$ C + E +                                                        |                      |                      |                           |                          |   |
|     | 0010         |      |                                        |                                        |               |  | 00 4f b7 93 40 00 80 06 00 00 c0 a8 00 6b 8e fb                                                    |  | $-0.00$                                                                                       |                      |                      |                           |                          |   |
|     | 0020         |      |                                        |                                        |               |  | 0a 5d e6 c9 01 bb 1e b1 53 c9 e1 2d aa ac 50 18                                                    |  | $-1$ S                                                                                        |                      |                      |                           |                          |   |
|     | 0030<br>0040 |      |                                        |                                        |               |  | 01 fd 5a ad 00 00 17 03 03 00 22 ce ae 6b 64 2d<br>fa a4 d1 3c 56 a6 a6 84 52 c8 96 a3 0a 69 6d 61 |  | $\cdot$ - Z $\cdot$ - $\cdot$ - $\cdot$ - $\cdot$ - kd-<br>$\cdots < V \cdots$ R $\cdots$ ima |                      |                      |                           |                          |   |
|     | 0050         |      |                                        | 5b a8 df eb ad a7 da 28 57 12 9a 75 fe |               |  |                                                                                                    |  | $F \cdot \cdot \cdot \cdot \cdot (W \cdot u)$                                                 |                      |                      |                           |                          |   |
|     |              |      |                                        |                                        |               |  |                                                                                                    |  |                                                                                               |                      |                      |                           |                          |   |

**Gambar 5.** Hasil Capture Wireshark Sebelum Menggunakan PCQ

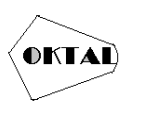

Hasil *capture* data oleh *Wireshark* setelah menggunakan metode Peer Connection Queue

|     |                                        |             |  |                                           |        |         | $9 \oplus \oplus \cong 9$ |                |  |             | $\textcolor{red}{\textbf{0}}$ , we have |                         | QQQH  |                                                          |          |                              |                             |  |               |               |        |
|-----|----------------------------------------|-------------|--|-------------------------------------------|--------|---------|---------------------------|----------------|--|-------------|-----------------------------------------|-------------------------|-------|----------------------------------------------------------|----------|------------------------------|-----------------------------|--|---------------|---------------|--------|
|     | Apply a display filter <ctrl-></ctrl-> |             |  |                                           |        |         |                           |                |  |             |                                         |                         |       |                                                          |          |                              |                             |  | $\rightarrow$ | $_{\rm v}$    | $\div$ |
| No. |                                        | Time        |  |                                           | Source |         |                           |                |  | Destination |                                         |                         |       | Protocol                                                 |          | Length Info                  |                             |  |               |               |        |
|     |                                        | 1 0.000000  |  |                                           |        |         |                           | 192.168.10.252 |  |             |                                         | 255.255.255.255         |       | $MAC-Te$                                                 |          |                              | $133$ 20:89:84:91:a2:43 > 6 |  |               |               |        |
|     |                                        | 2 0.000439  |  |                                           |        | 0.0.0.0 |                           |                |  |             |                                         | 255.255.255.255         |       | $MAC-Te$                                                 |          |                              | 64 6c:3b:6b:5f:1d:4f > 2    |  |               |               |        |
|     |                                        | 3 0.008823  |  |                                           |        | 0.0.0.0 |                           |                |  |             |                                         | 255.255.255.255         |       | $MAC - Te$                                               |          | 1514 6c:3b:6b:5f:1d:4f > 2   |                             |  |               |               |        |
|     |                                        | 4 0.008914  |  |                                           |        | 0.0.0.0 |                           |                |  |             |                                         | 255.255.255.255         |       | $MAC-Te$                                                 |          | 1514 $6c:3h:6h:5f:1d:4f > 2$ |                             |  |               |               |        |
|     |                                        | 5 0.009009  |  |                                           |        |         |                           | 192.168.10.252 |  |             |                                         | 255.255.255.255         |       | $MAC-Te$                                                 |          |                              | $64, 20:89:84:91:32:43$ > 6 |  |               |               |        |
|     |                                        | 6 0.009022  |  |                                           |        | 9.9.9.9 |                           |                |  |             |                                         | 255.255.255.255         |       | $MAC - Te$                                               |          | 1514 6c:3h:6h:5f:1d:4f > 2   |                             |  |               |               |        |
|     |                                        | 7 0.009092  |  |                                           |        |         |                           | 192.168.10.252 |  |             |                                         | 255.255.255.255         |       | $MAC-Te$                                                 |          |                              | 64, 20:89:84:91: a2:43 > 6  |  |               |               |        |
|     |                                        | 8 0.009122  |  |                                           |        |         |                           | 192.168.10.252 |  |             |                                         | 255.255.255.255         |       | $MAC-Te$                                                 |          |                              | 64 20:89:84:91:a2:43 > 6    |  |               |               |        |
|     |                                        | 9 0.009164  |  |                                           |        | 0.0.0.0 |                           |                |  |             |                                         | 255.255.255.255         |       | $MAC-Te$                                                 |          | 1514 6c:3b:6b:5f:1d:4f > 2   |                             |  |               |               |        |
|     |                                        | 10 0.009293 |  |                                           |        |         |                           | 192.168.10.252 |  |             |                                         | 255.255.255.255         |       | $MAC-Te$                                                 |          |                              | 64 20:89:84:91:a2:43 > 6    |  |               |               |        |
|     |                                        | 11 0.009318 |  |                                           |        | 0.0.0.0 |                           |                |  |             |                                         | 255.255.255.255         |       | $MAC - Te$                                               |          | 1514 6c:3b:6b:5f:1d:4f > 2   |                             |  |               |               |        |
|     |                                        |             |  |                                           |        |         |                           |                |  |             |                                         |                         |       |                                                          |          |                              |                             |  |               | $\rightarrow$ |        |
|     | 8888                                   |             |  | ff ff ff ff ff ff 20 89                   |        |         |                           |                |  |             |                                         | 84 91 a2 43 08 00 45 00 |       |                                                          |          | $\cdots$ $\cdots$ $\vdots$   |                             |  |               |               |        |
|     | 9810                                   |             |  | 00 77 88 78 00 00 80 11                   |        |         |                           |                |  |             |                                         | 00 00 c0 a8 0a fc ff ff |       |                                                          |          |                              |                             |  |               |               |        |
|     | 0020                                   |             |  | ff ff fa 62 50 51 00 63                   |        |         |                           |                |  |             |                                         | cc 18 01 01 20 89 84 91 |       | $\cdots$ bPO $\cdot$ c                                   |          |                              |                             |  |               |               |        |
|     | 0030                                   |             |  | a2 43 6c 3b 6b 5f 1d 4f                   |        |         |                           |                |  |             |                                         | c7 6a 0f 90 00 02 3c a6 |       | $CL: k = 0 \quad 1 \cdots \le 0$                         |          |                              |                             |  |               |               |        |
|     | 0040                                   |             |  | 43 05 00 37 6a f3 59 93                   |        |         |                           |                |  |             |                                         | d8 de f7 ae ff d6 c2 cf |       | $C \cdot 71 \cdot Y \cdot \cdot \cdot \cdot \cdot \cdot$ |          |                              |                             |  |               |               |        |
|     | 9050                                   |             |  | b6 a6 fa 15 bd 77 25 90                   |        |         |                           |                |  |             |                                         | cf 69 af ef d7 c2 95 41 |       | $-10^{9} -$                                              | $-1 - 1$ |                              |                             |  |               |               |        |
|     | 0060                                   |             |  | f4 b4 70 60 4a bf ee ed                   |        |         |                           |                |  |             |                                         | 9c 81 51 c2 9f ef 5c db |       |                                                          |          |                              |                             |  |               |               |        |
|     | 0070<br>0080                           |             |  | dc d8 24 ee 47 39 f5 a3<br>7b 4c 20 с0 45 |        |         |                           |                |  |             |                                         | b6 ab 59 f5 f9 0f ab 85 |       | $.5.69$ $.4.4$                                           |          |                              |                             |  |               |               |        |
|     |                                        |             |  |                                           |        |         |                           |                |  |             |                                         |                         | {L ∙E |                                                          |          |                              |                             |  |               |               |        |

**Gambar 6.** Hasil Capture Wireshark Setelah Menggunakan PCQ

# **5. KESIMPULAN**

### **5.1 Kesimpulan**

Berdasarkan penilitan yang telah dilakukan, penulis telah uraikan bagaimana perancangan implementasi sistem monitoring hotspot jaringan komputer pada kost pinangga dengan metode *Peer Connection Queue.* Maka dapat penulis simpulkan sebagai berikut :

- *a.* Dengan menggunakan metode *Peer Connection Queue* kualitas jaringan lebih stabil dan optimal, karena setiap pembagian *bandwidth* terbagi secara merata sehingga tidak adanya *bandwidth* berlebih pada salah satu *client*
- b. *Quality of Service* pada manajemen *bandwidth* dengan menggunakan metode *Peer Connection Queue* sangat bagus dibuktikan pada nilai parameter *Delay*, *Jitter* dan *Througput* nilai tersebut lebih kecil dibandingkan tidak menggunakan metode *Peer Connection Queue,* bahkan nilai parameter *Packet Loss* pun nihil.

### **5.2 Saran**

Berdasarkan kesimpulan yang sudah dibuat maka saran yang akan disampaikan penulis untuk mengembangkan lebih lanjut penilitan yang telah dilakukan adalah sebagai berikut :

- a. Agar dapat diperoleh data yang lebih bervariasi dapat ditambahkan skenario pengujian supaya lebih banyak data yang akan di akumulasi
- b. Dapat menjadi acuan atau pedoman, bagi instansi sekolah ataupun tempat umum lainnya untuk meningkatkan *Quality of Service* pada koneksi jaringan internet

### **REFERENCES**

- Arief, M. (2007). Teknologi Jaringan Tanpa Kabel (Wireless). *Seminar Nasional Teknologi 2007 (SNT 2007)*, 1-8.
- Haris, Suhartono, & Herlawati. (2018). *Network Development Life Cycle (NDLC).*
- Husni. (2021). *Implementasi Jaringan Komputer dengan Linux Redhat 9.* Yogyakarta: Andi.
- Niall, M. (2004). *Practical TCP/IP: Mendesain, Menggunakan, dan Troubleshooting Jaringan TCP/IP di Linux dan Windows.* Yogyakarta: Andi.